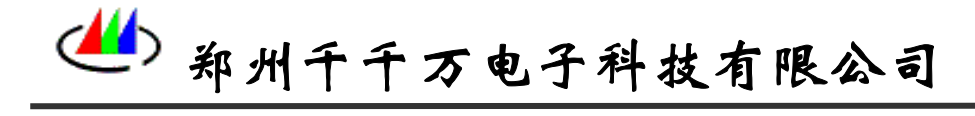

类型:普通

## 使

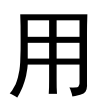

手

册

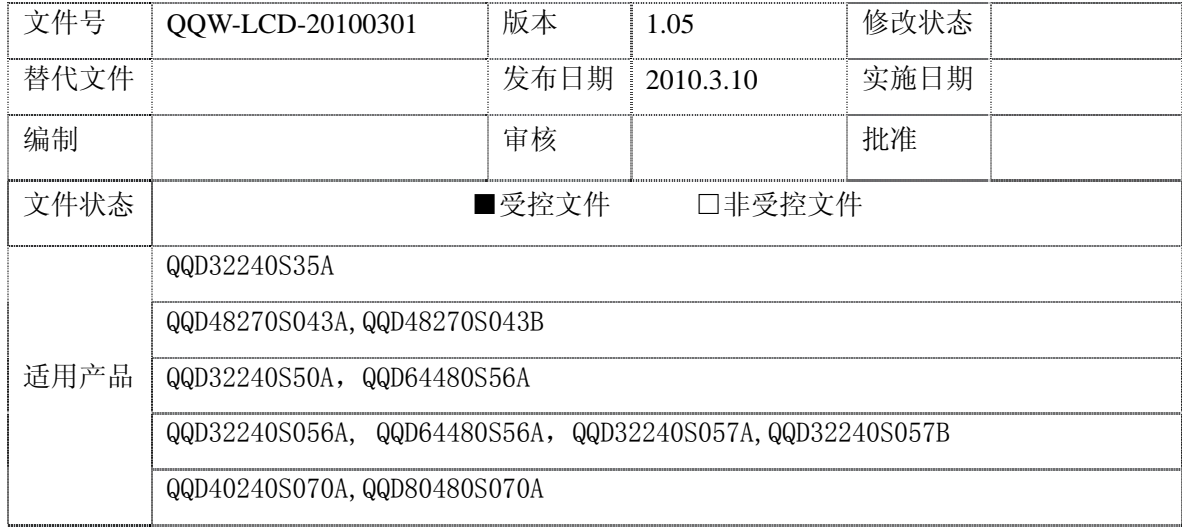

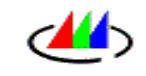

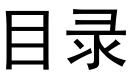

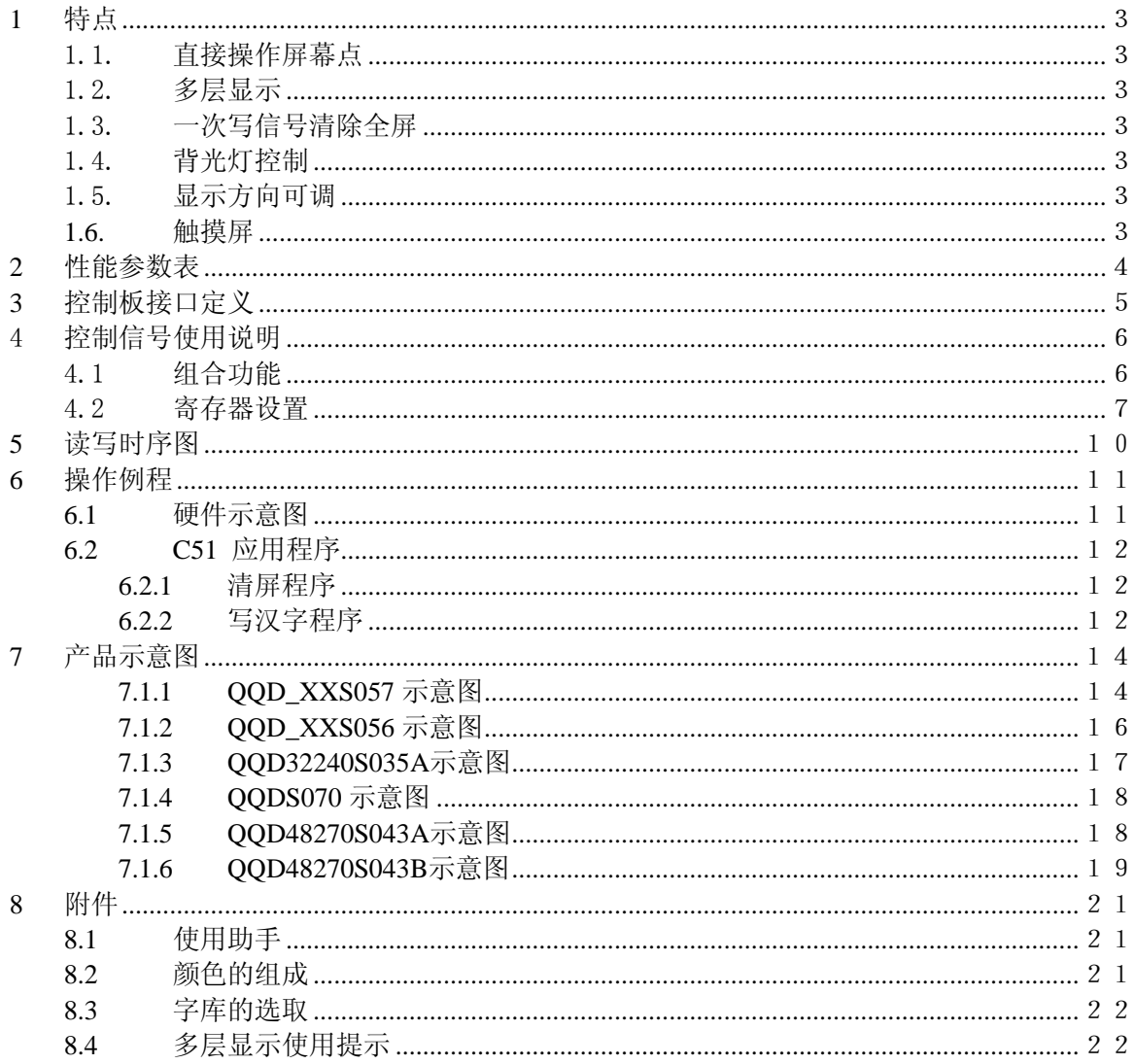

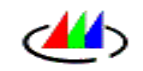

## **1** 特点

#### 1.1.直接操作屏幕点

本控制器直接对屏幕上点操作,减少了带字库类型显示器指令的局限,有更大的发 挥空间,用户可以任意设自己的界面。而且,本控制器有 x, y 坐标自动增一功能, 一此写操作完成八点写的功能,简化了操作程序。

#### 1.2.多层显示

本显示器有两层显示空间,用户可以进行叠加,独立清除。对于有大量数据更新的 用户,有很大的实用性

#### 1.3.一次写信号清除全屏

本显示器,新添一条控制清除整个屏幕的指令,大大缩小了操作时间,只要 60ms 就完成全屏清除成设定颜色。

#### 1.4.背光灯控制

本控制板有背光灯控制管脚,便于对背光灯节电控制。有的版本有亮度调节。

#### 1.5.显示方向可调

本系列显示器,有的版本的显示方向上下左右可调整,在电路板上加有跳线块。

#### **1.6.** 触摸屏

各系列均有触摸屏信号输出。

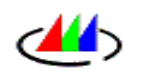

**44** 

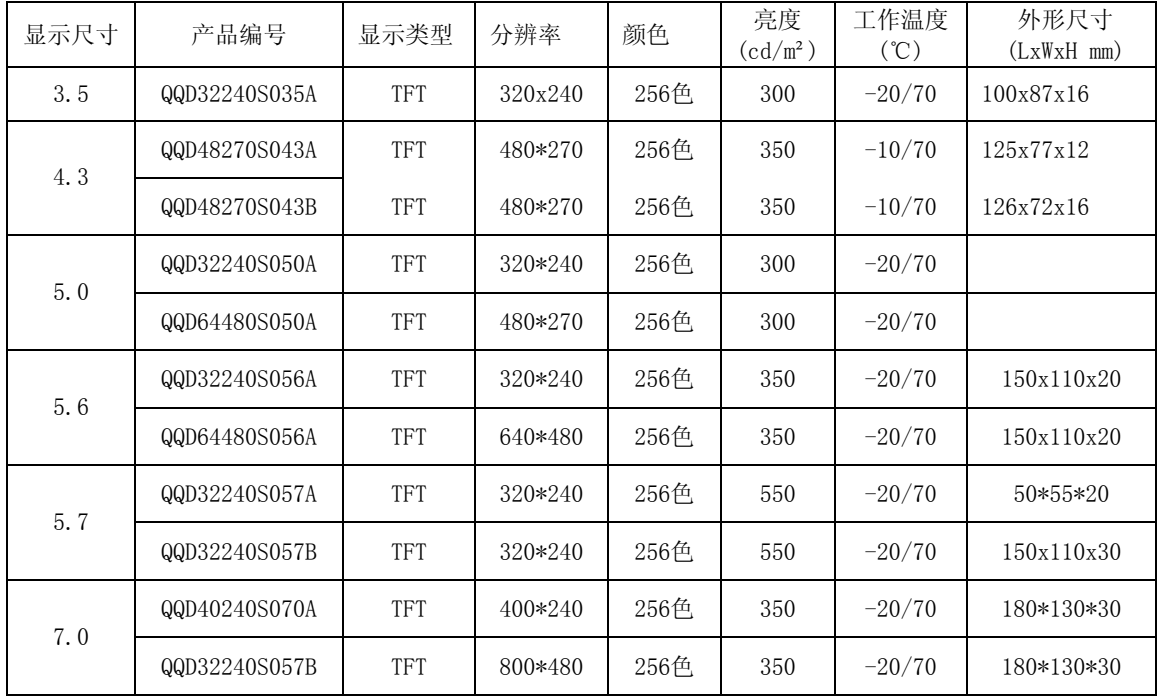

1:以上各型号均可配触摸屏

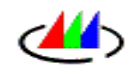

## **3** 控制板接口定义

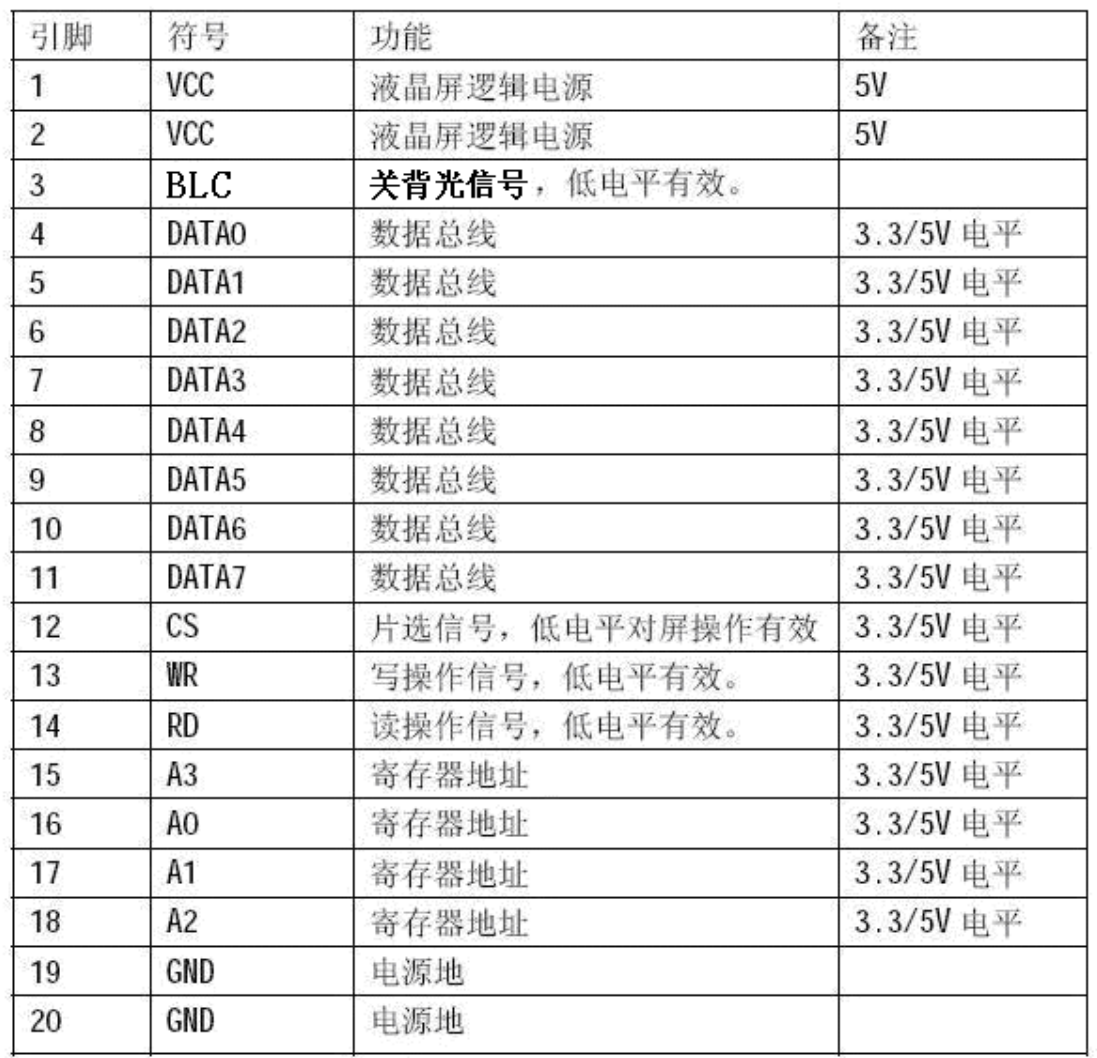

1:本接口和用户板连接,支持3.3V或5V电平信号

2:BLC 控制信号不用时可悬空,但其他控制输入信号不用时不能悬空。

3: BLC 对于QQD\_32240S056A,QQD64480S56A 可以选作亮度调节

接口采用20针双列防反插插座(间距为标准2.54mm),引脚定义如下图和表所示:

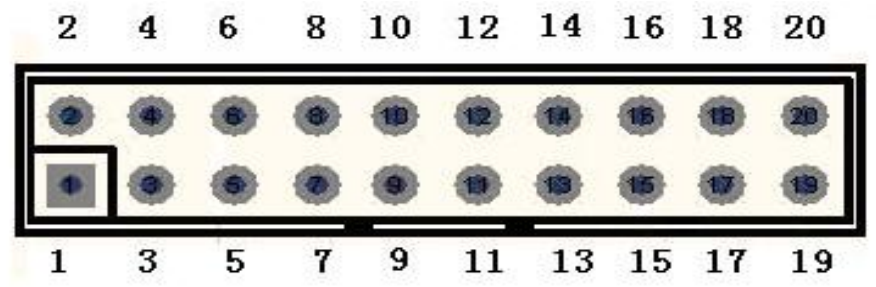

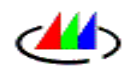

## 4 控制信号使用说明

#### 4.1 组合功能

#### CS 与 A0、A1、A2、A3 组合功能如下:

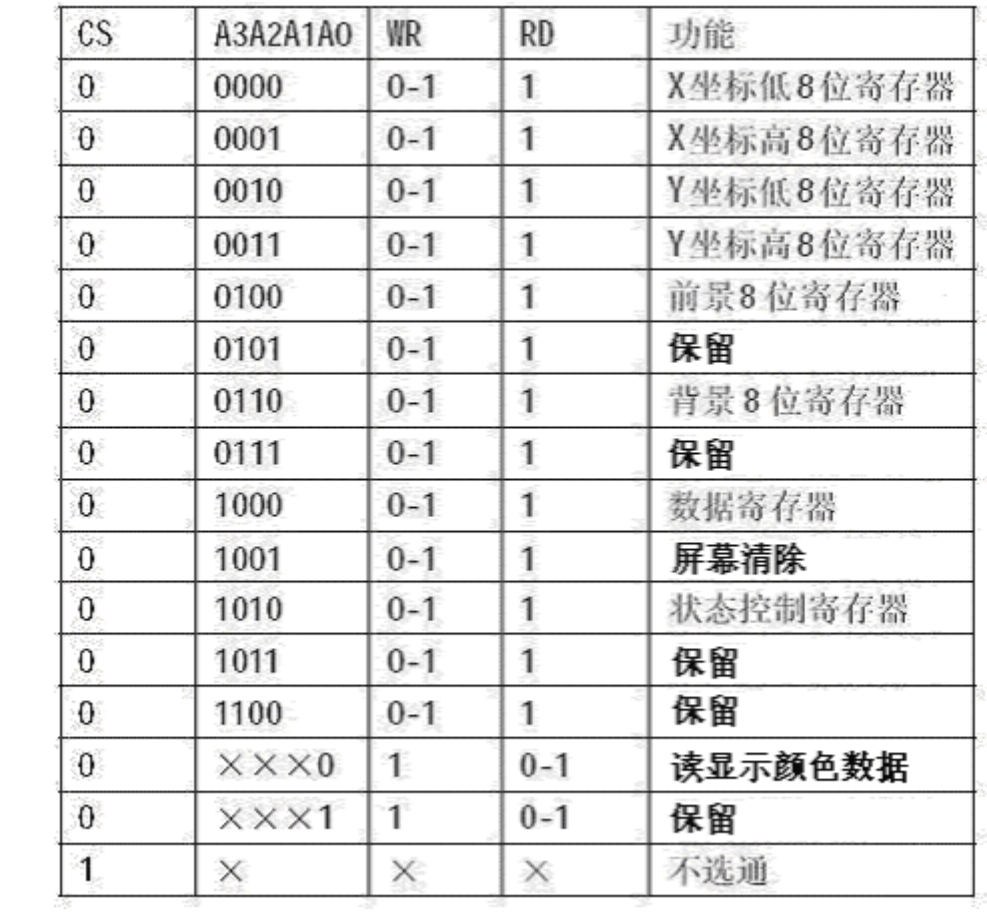

说明:

- 1: 所有寄存器只能写,不能读。
- 2: WR,RD 信号在上升沿有效
- 3: 表格中 X 表示无需指定的电平
- 4: 标有保留的单元暂时无效

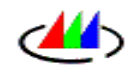

## 4.2 寄存器设置

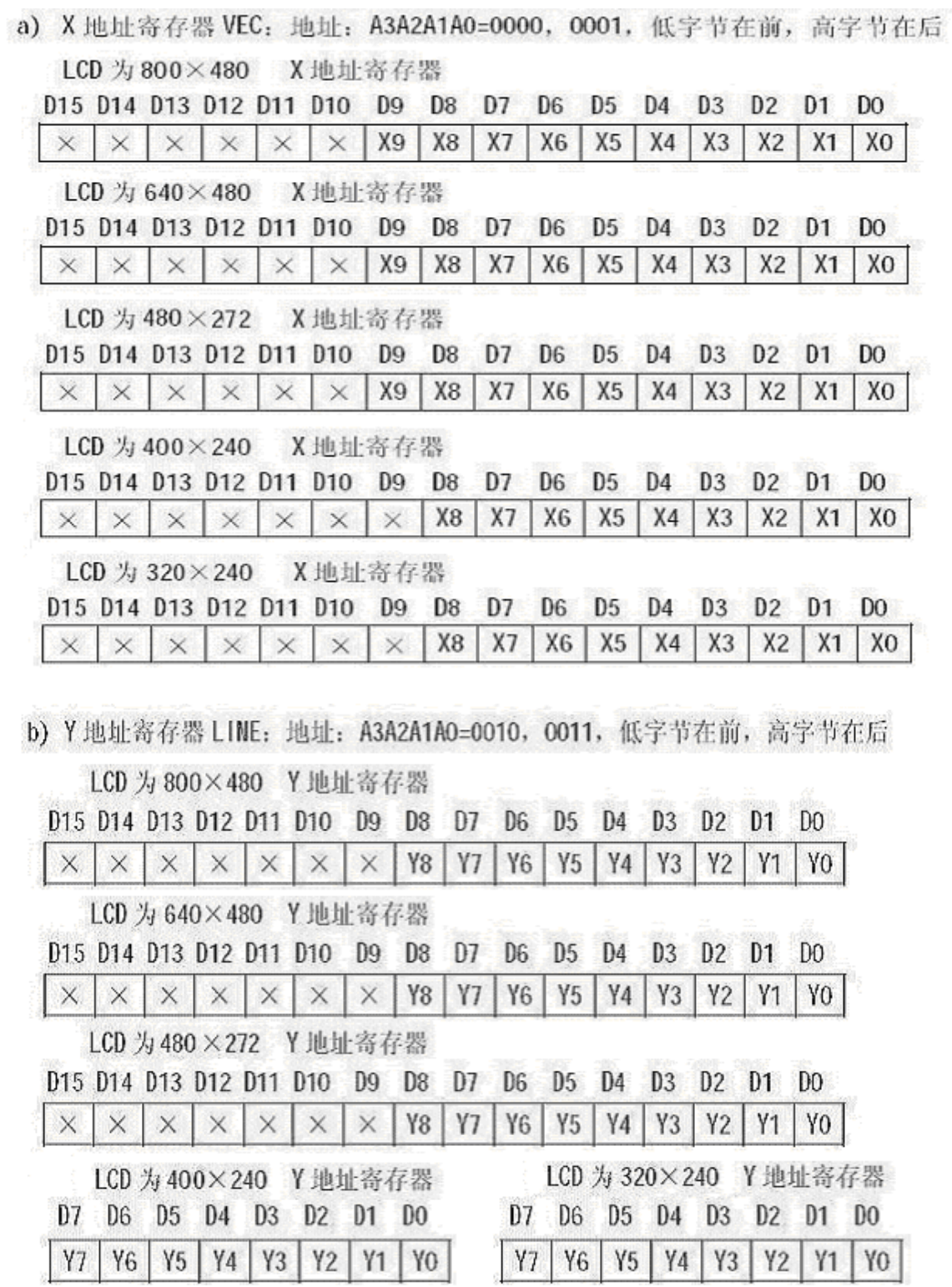

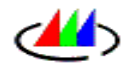

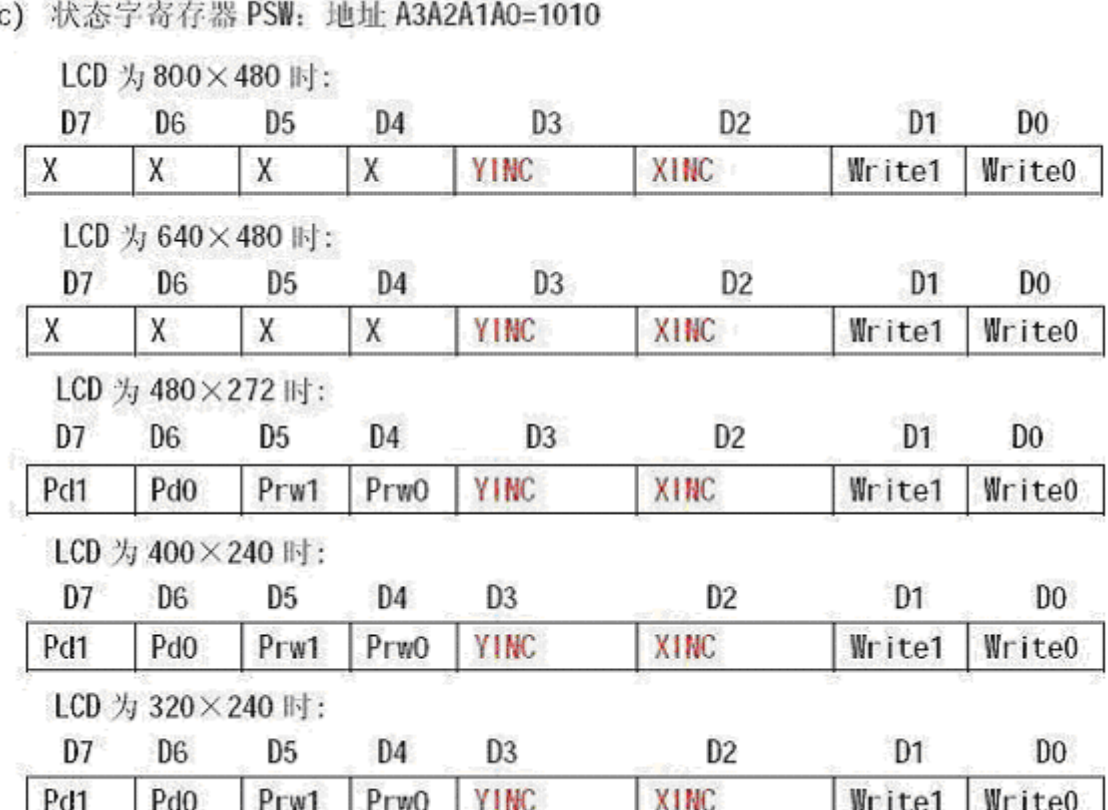

Pd1,Pd0为显示页号;

- Pd1,Pd0=00 显示第0页,
- Pd1,Pd0=01 显示第1页,
- Pd1,Pd0=10 显示第0页与第1页数据逻辑或后的数据
- Pd1,Pd0=11 显示第0页与第1页数据逻辑或后的数据取反
- Prw1,Prw0为读写页号,对当前显示页或其他页读写,不影响当前页的显示。
- Prw1,Prw0=00 选择第0页进行操作,
- Prw1,Prw0=01 选择第1页进行操作,
- D3 和 D2 位根据用户需要可设置成以下两种功能:
- XINC 为列(X 坐标)号自动增加控制位,=1 时允许 X 自动增加,写满一行后自动 换行,=0 时 则禁止增加。

单点写屏时, X 自动加 1, 多点 (或 8 点) 写屏时自动加 8:

YINC 为行(Y 坐标)自动加 1 控制位, =1 时允许自动加 1, =0 时则禁止加 1; WRCON1, WRCON0 为写入方式:

WRCON1, WRCON0=00 时为单点写入方式, 直接将颜色值写入数据寄存器, 而与前景 色、背景 色寄存器内容无关,每次写入一个点;

单点写屏时,必须先写高字节(A=1001),后写低字节(A=1000)。

- WRCON1, WRCON0=01 时为多点写入方式, 将点位信息写入数据寄存器, 如写入数据 寄存器为'01010101b'则显示'原色、前景色、原色、前景色、原色、前 景色、原色、前景色'。
- WRCON1, WRCON0=10 时为 8 点写入方式, 将点位信息写入数据寄存器, 如写入数 据寄存器为'01010101b'则显示'背景色、前景色、背景色、前景色、背 景色、前景色、背景色、前景 色'。

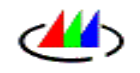

多点和 8 点写入方式,一次可写入 8 个点, 适用于写字符, 将点位信息写入数据 寄存 器低字节(A=1000)。

\*\*原色:显示屏原有颜色,前景色、背景色是事先存入前景、背景寄存器中的颜色 值。

d) 数据寄存器 DATA: 地址 A3A2A1A0=1000 前景色寄存器 FRONT:A3A2A1A0=0100 背景色寄存器 BACK:A3A2A1A0=0110

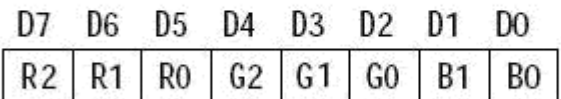

 E) 一个写信号清屏控制:地址 A3A2A1A0=1001 将屏幕清成背景色寄存器内的内容所制定的颜色

注意:本控制占用时间为60ms,即表示对液晶控制器执行本操作后,要60ms后才允许 进行下一次的指令控制写入。连续清屏无效,仅执行第一次的指令。本指令执行后, 坐标指向X=0,Y=0的位置。

特别说明:对于大于或等于640×480点阵的控制屏,本指令无效

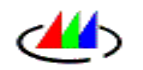

**5** 读写时序图

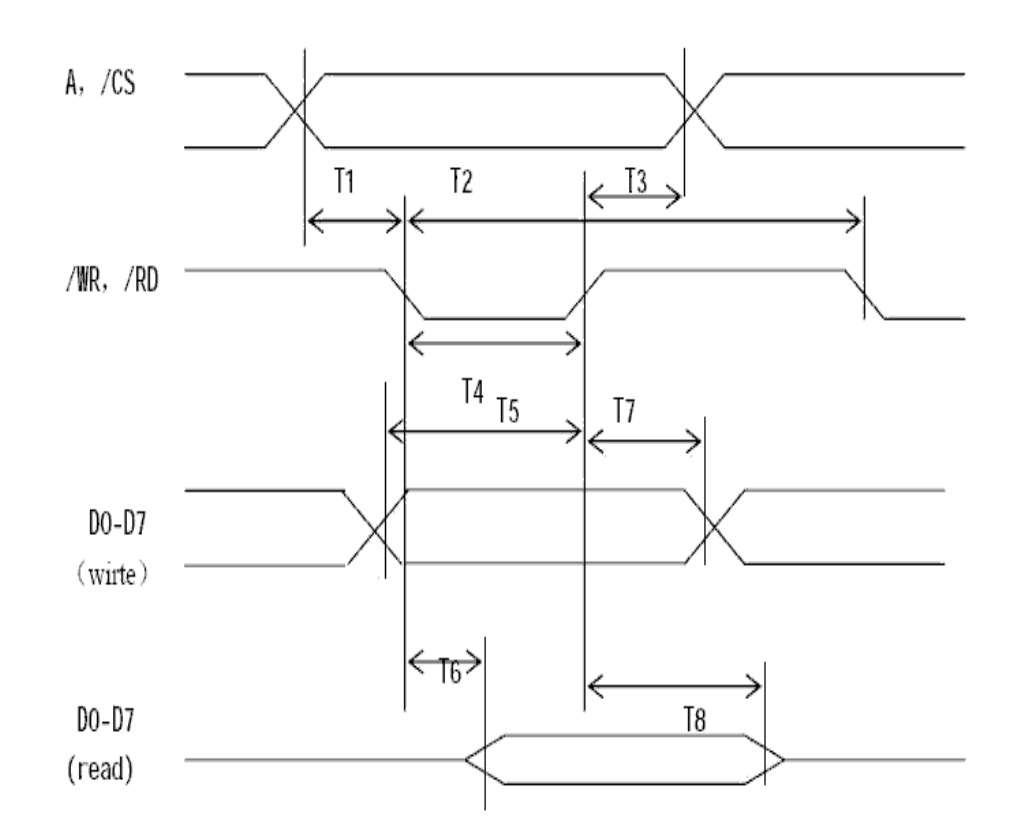

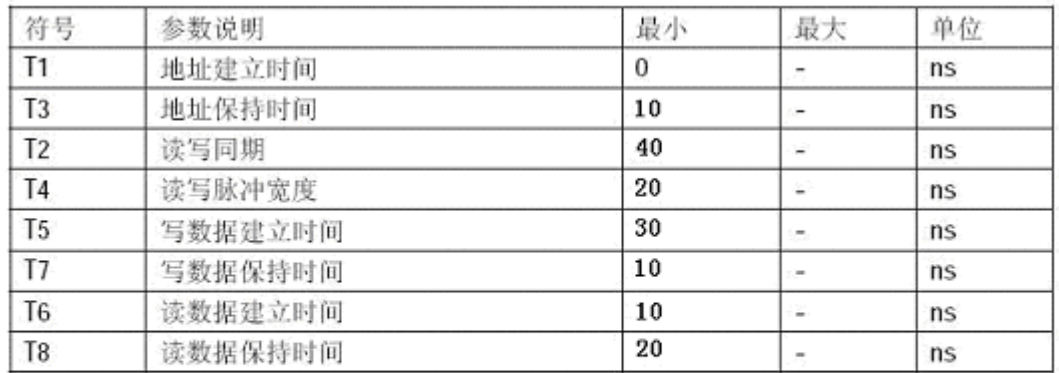

\*\*\*对数据寄存器(A2A1A0=110)写入操作后一段时间内(单点写入100ns 清屏控制60ms) 在时间间隔未到, 不得对控制板进行任何操作, 以便控制板将颜色值写入显存, 如 CPU 时钟很高, 可用插入空指令的办法实现等待。

## **6** 操作例程

77

#### **6.1** 硬件示意图

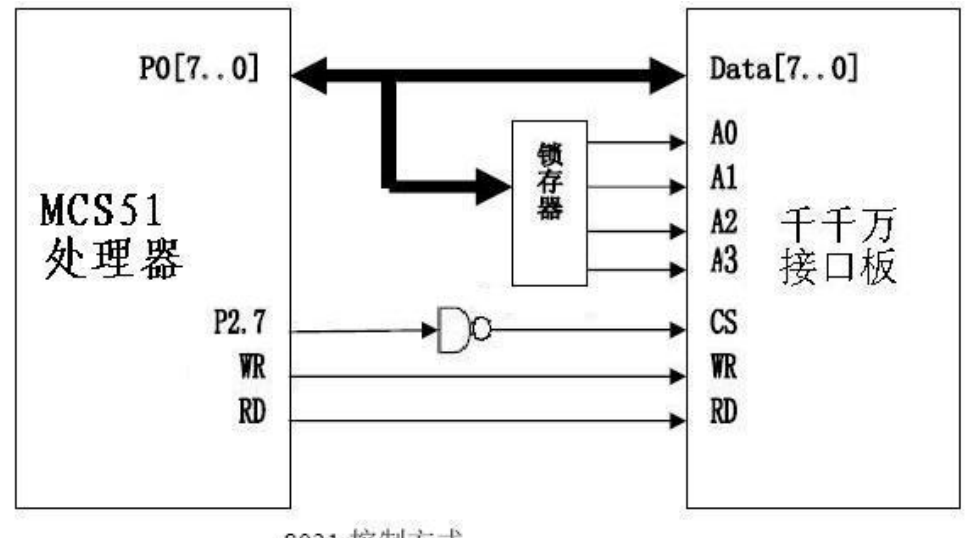

8031 控制方式

注释:1:由硬件连接图可知A15=1时选中液晶接口控制板 2: 根据A0-A3接线图, 知各命令字对应地址

实例图

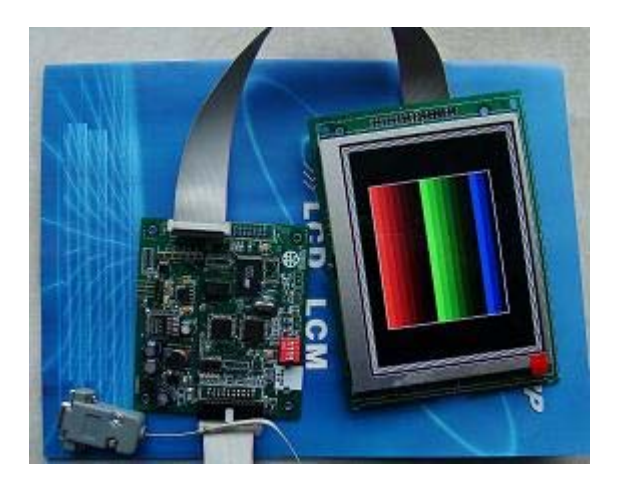

#### **6.2 C51** 应用程序

#### **6.2.1** 清屏程序

清屏程序—

```
#define unsigned char uchar; 
#define unsigned int uint; 
void ClrScan(uchar color) 
  //color 清屏色 
{ 
      XBYTE[0x8006] = color; //back colorXBYTE[0x8009] = 0xff;DELAY(60ms); //等待本指令执行结束 
}
```
#### **6.2.2** 写汉字程序

写汉字程序—8点写入方式 #define unsigned char uchar; #define unsigned int uint;

```
void ColorWriteMultiWord(uint x, uint y, uchar xNum, uchar yNum, uchar *pData, 
uchar color) 
//write word at Screen 
//x,y:字符左上角位置 
//xNum=字符一行的点阵数/8, 如 16 点阵字=2
//yNum=字符行数, 如 16 点阵字符=16
//pData 字符首地址 
//color 字体色 
{ 
     uchar i, j; 
     uint sPosX, sPosY;
       XBYTE[0x8006]=color; //XBYTE [0x800A] = 0x05; <br> // 设置为多点, x增1
     for (i = 0; i \le yNum; i +)
        {
```
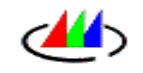

}

```
sPosY= y + i;XWORD[0x8002] = sPosY; sPosX= x; 
                               XWORD[0x8000] = sPosX.;
                               for (j = 0; j < xNum; j ++)
\left\{ \begin{array}{ccc} 1 & 0 & 0 \\ 0 & 0 & 0 \\ 0 & 0 & 0 \\ 0 & 0 & 0 \\ 0 & 0 & 0 \\ 0 & 0 & 0 \\ 0 & 0 & 0 \\ 0 & 0 & 0 \\ 0 & 0 & 0 \\ 0 & 0 & 0 \\ 0 & 0 & 0 \\ 0 & 0 & 0 \\ 0 & 0 & 0 \\ 0 & 0 & 0 & 0 \\ 0 & 0 & 0 & 0 \\ 0 & 0 & 0 & 0 \\ 0 & 0 & 0 & 0 & 0 \\ 0 & 0 & 0 & 0 & 0 \\ 0 & 0 & 0 & 0 & 0 \\ 0 & 0 & 0 & 0XBYTE[0x8008] = pData[i*xNum + j]; nop; 
 } 
                     }
```
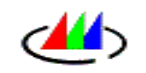

# **45**<br>7 产品示意图

**7.1.1 QQD\_XXS057** 示意图

实物图

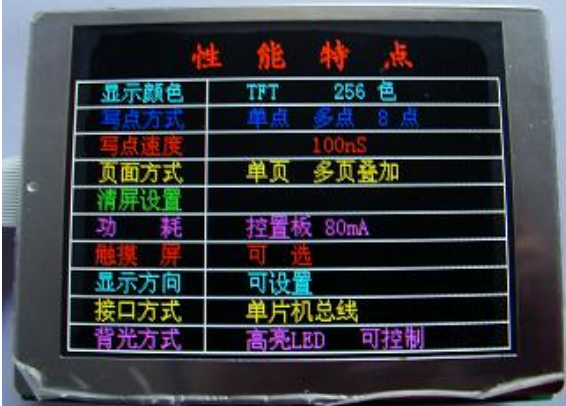

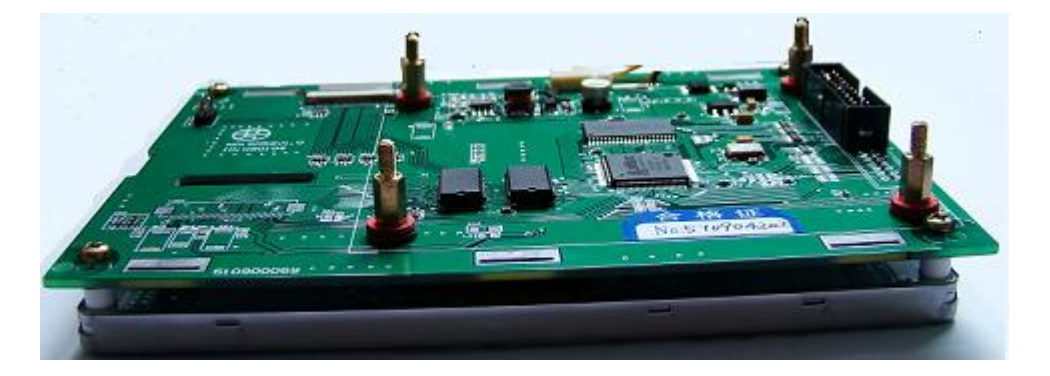

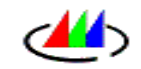

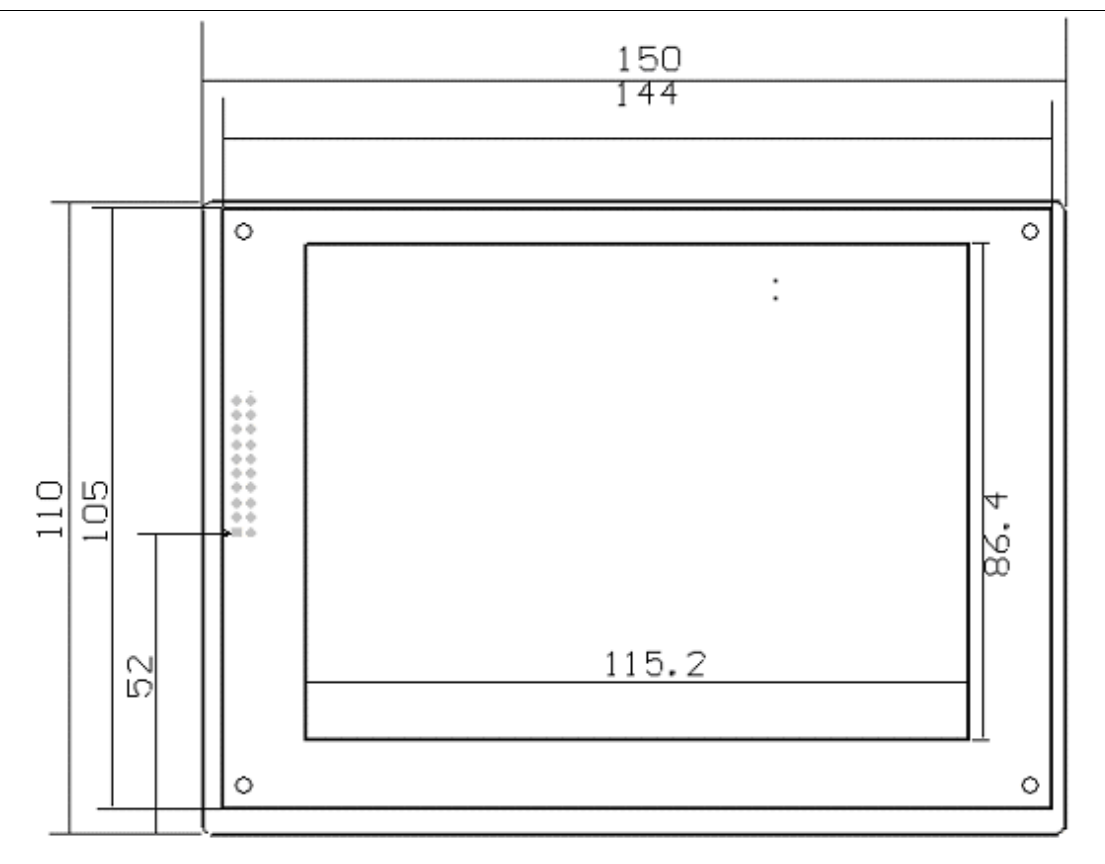

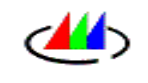

**7.1.2 QQD\_XXS056** 示意图

实物图

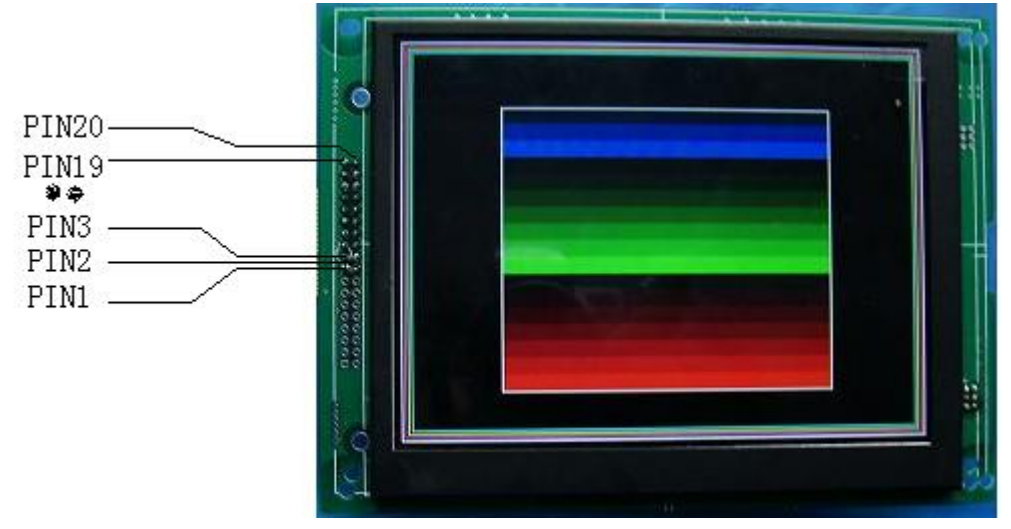

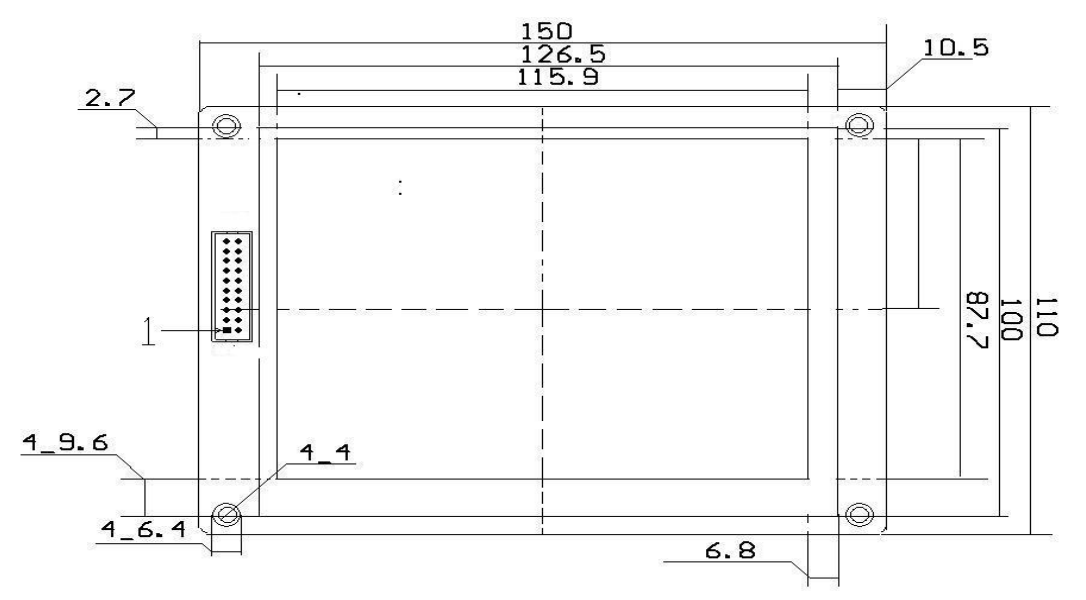

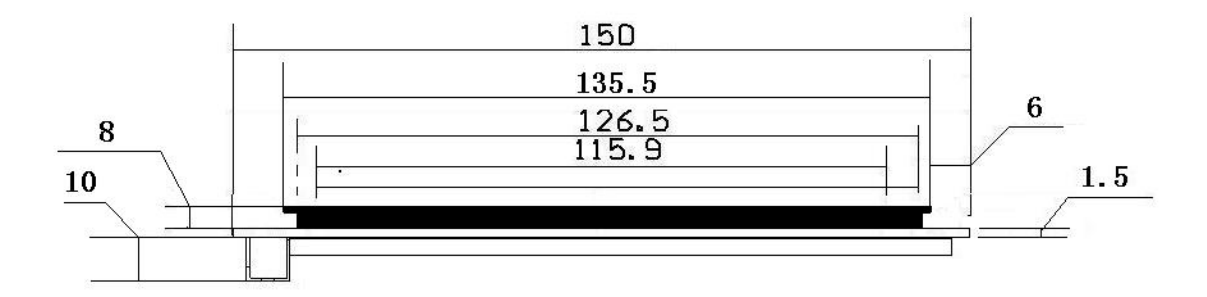

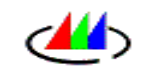

## **7.1.3 QQD32240S035A** 示意图

实物图

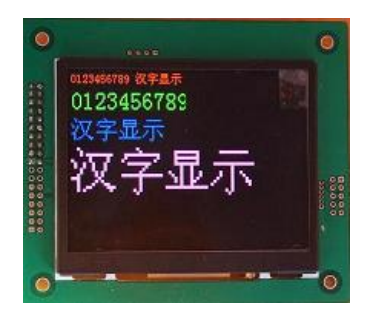

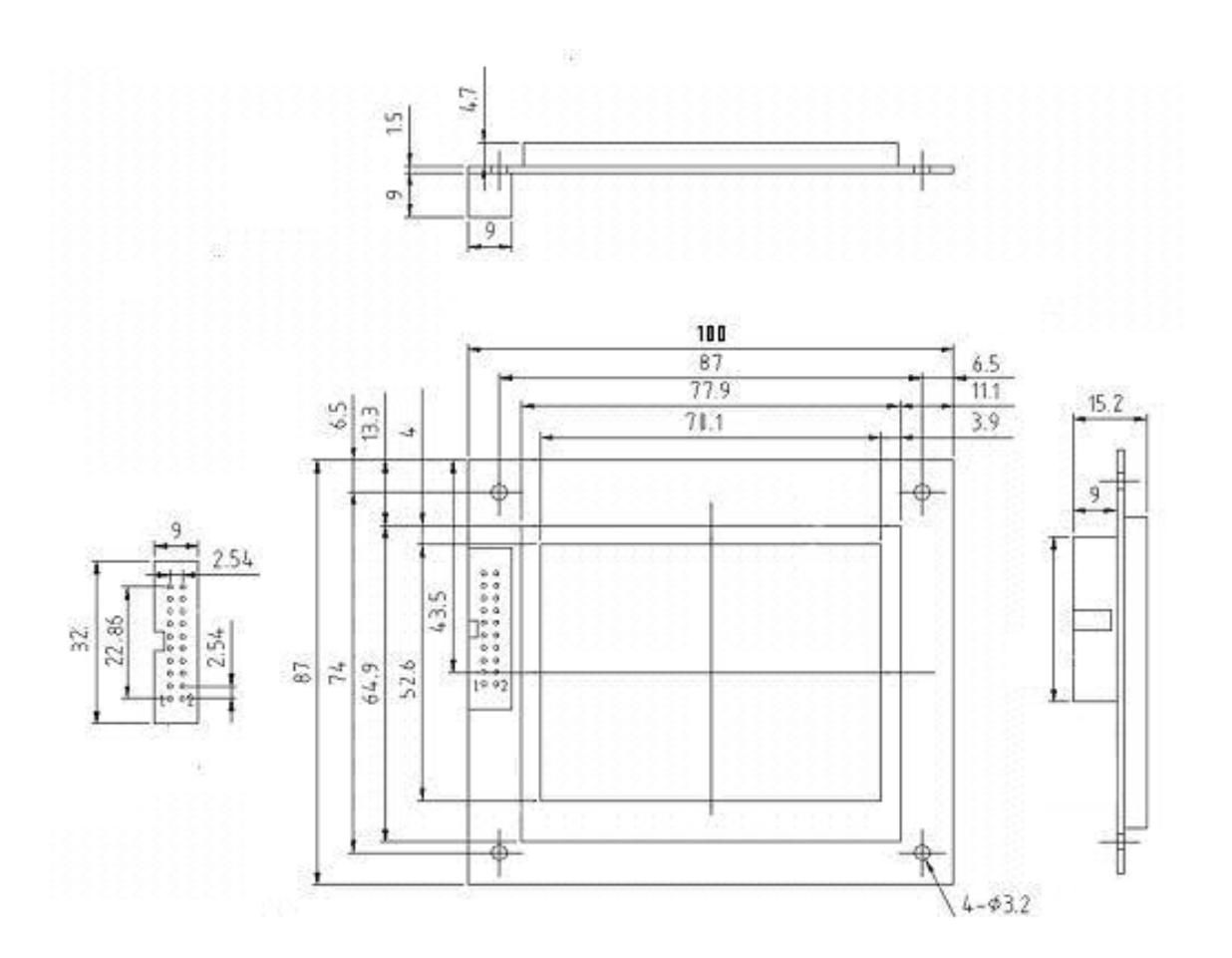

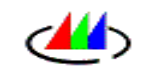

## **7.1.4 QQDS070** 示意图

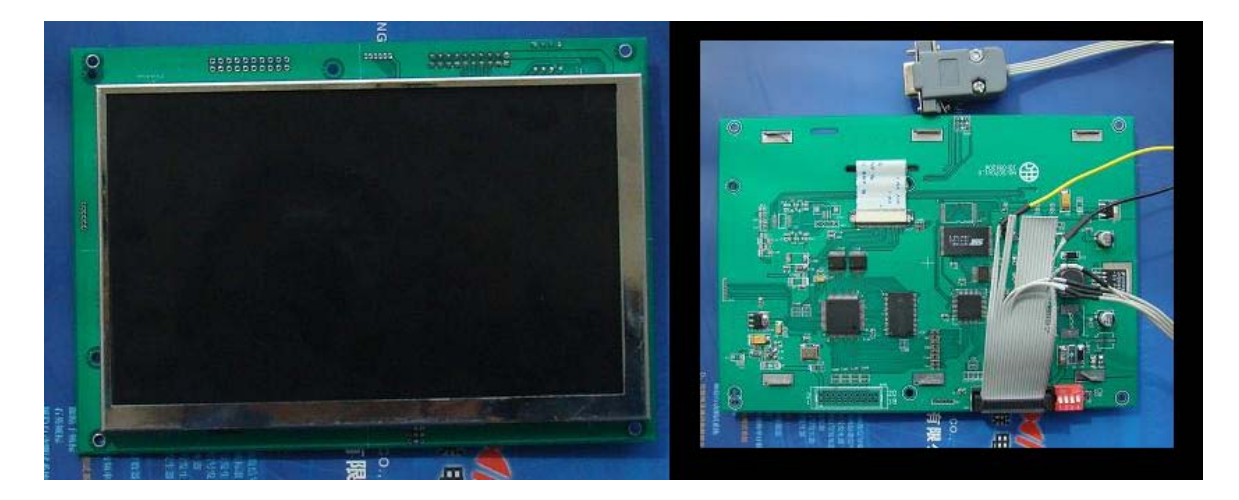

**7.1.5 QQD48270S043A** 示意图

实物图

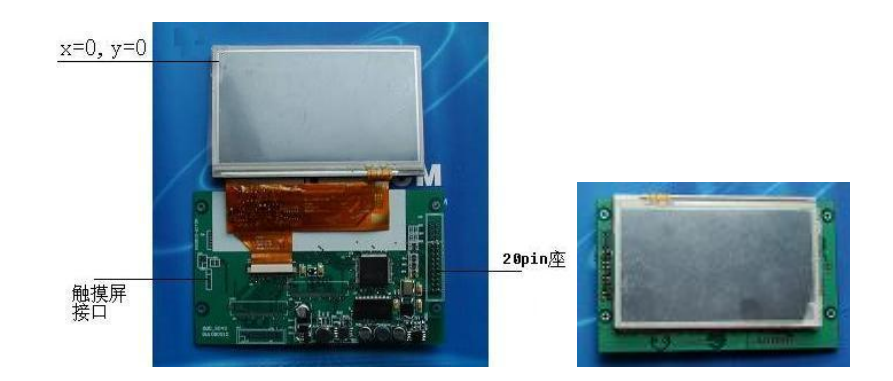

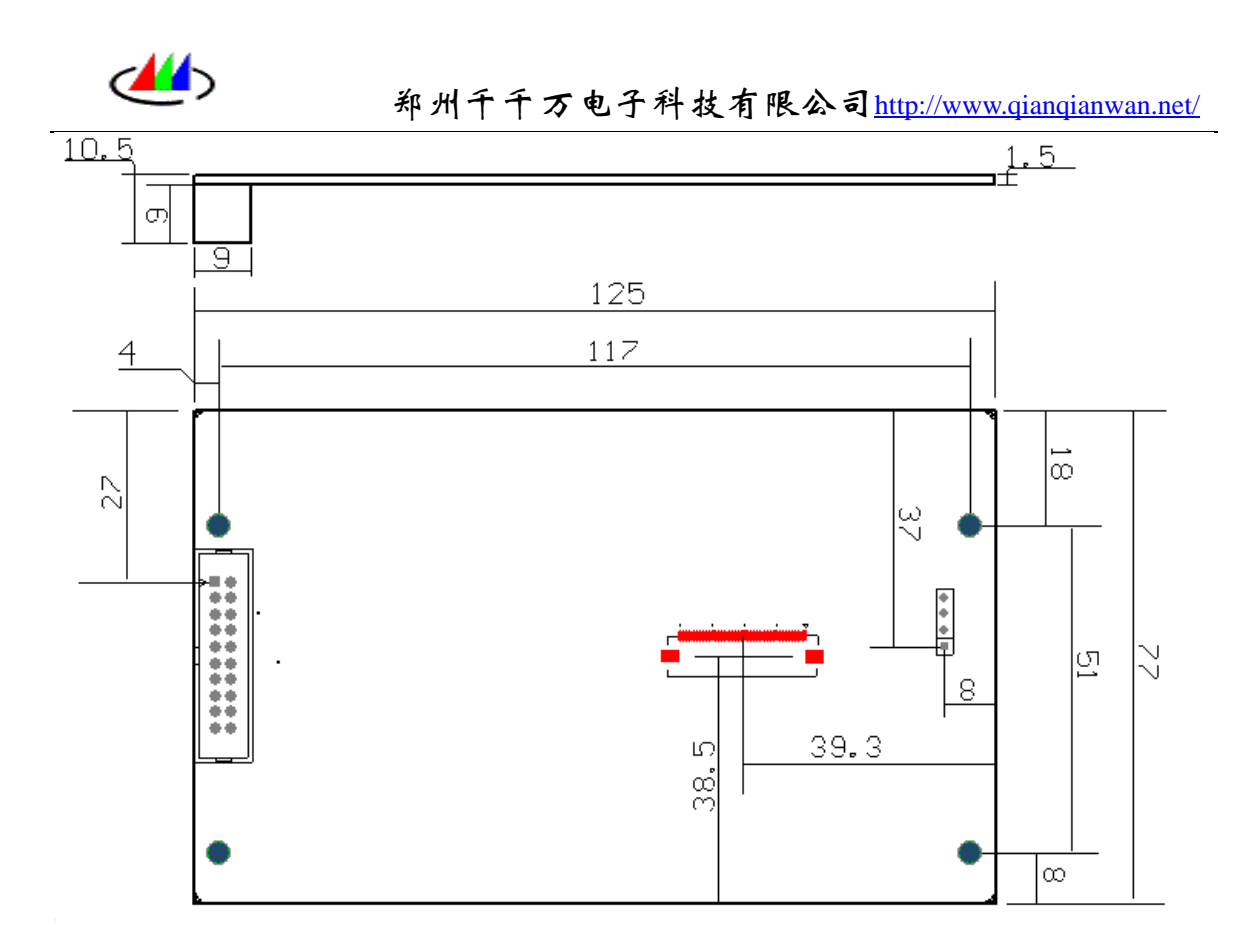

#### **7.1.6 QQD48270S043B** 示意图

实物图

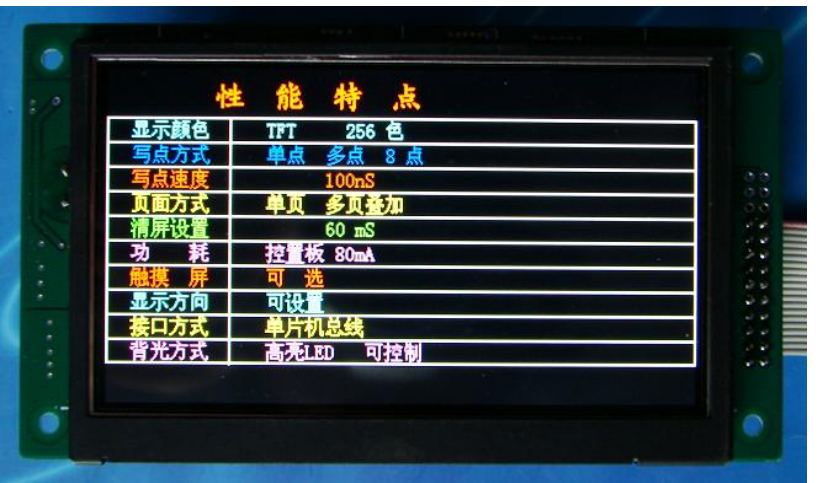

## 46

郑州千千万电子科技有限公司http://www.qianqianwan.net/

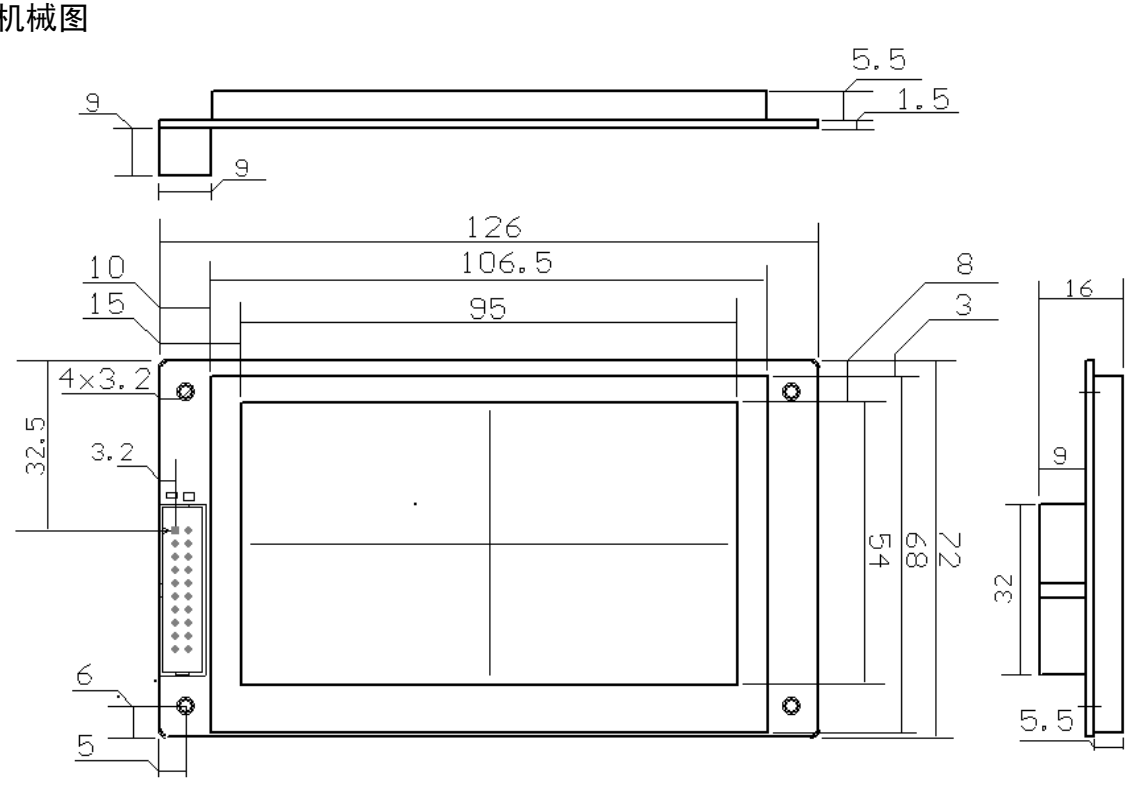

## **8** 附件

#### **8.1** 使用助手

#### 如果你是第一次接触本类型的液晶控制板,那么请阅读本章,也许 对你有一些帮助

 a:拿到本产品后,如果你没有制作和本产品接口完全一致的板子,可找一块曾经 使用的51系列的板子,压接一条20针的,2.54mm间距的座。如果你已经制作好了板 子, 那么在检测电源正常时, 两块板即可连接。

b:根据控制板接口定义,将线焊接到51电路板上

 c:焊接后,先不要和控制板连。如果有示波器,先将这20pin的信号线测试一下, 看信号是否于设定一致,电源是否正常。如果没有示波器,找一块万用表,先将电 源进行测试后,正常再进行下一步。

d:测试完后关电,将线查接到液晶屏控制电路板上,重新上电

 e:如果你的写屏程序正常,此时屏幕将显示你所预设的画面。如果你的程序不 对,液晶屏将显示杂乱无章的数据。

 f:如果有e步的现象,那么你就可以试着调试你的程序。如果还有其他问题,则 及时联系我们的客户服务。

#### **8.2** 颜色的组成

 在调试中,颜色的复合是常用到的,下面给出基本的组合,便于参照。 8色显示时8种颜色是通过三基色(红﹑绿﹑蓝)组合而成。该8种颜色相互关系及代 码示例具体如下表:

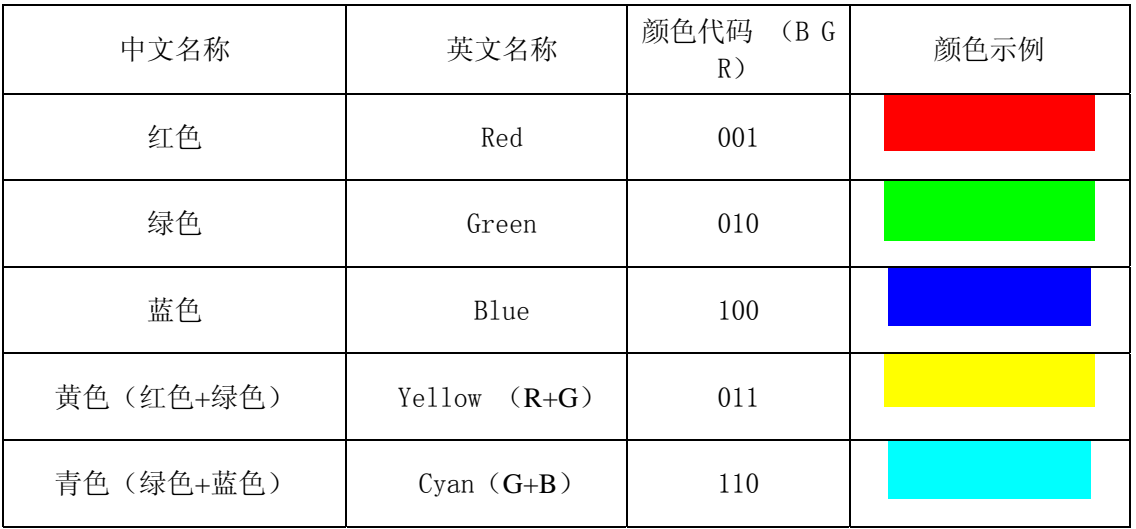

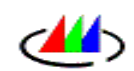

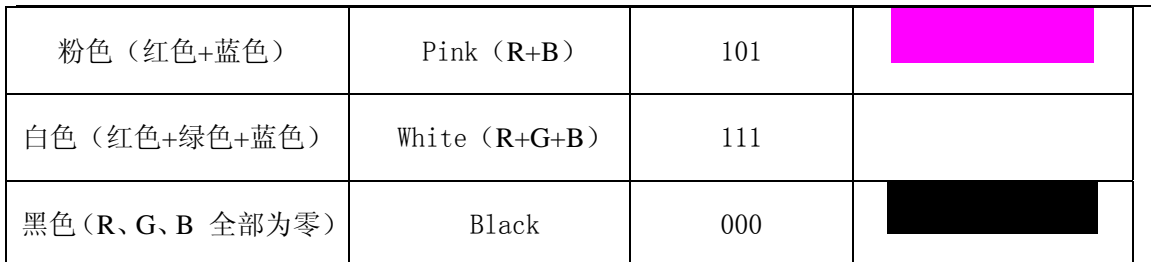

注: "1"表示高电平, "0" 表示低电平;

#### **8.3** 字库的选取

a:如果你的显示常变,且用字多,可在你的控制板上加字库存储芯片 b:如果你的显示固定的几幅画面,字符汉字使用量有限,你可以找一份字模生成软 件,将你需要的文字生成数据存到程序片中,字库类型的选择是丰富的,点阵也多 样。

#### **8.4** 多层显示使用提示

在你的显示中,如果有一些固定不变的显示,而再这显示上有一些数字,曲线不停 的变化,它们有叠加的机会。但固定的希望不变,那么你可选择双层叠加显示,使 用参照状态寄存器